$\theta$  is the contract of the contract of  $\theta$  is the contract of  $\theta$  is the contract of  $\theta$ 

## **Google Apps :: POP Settings for Unsupported Email Clients**

The settings provided below are for email clients that are not supported by Google or by HSU IT Services and are not recommended for University use. If you do not want to use the web-based [Google Apps](http://www.humboldt.edu/its/glossary/5#term40) [1], Outlook with Google Apps Sync or Mac Mail are the preferred local email clients.

While POP is enabled on the server, we strongly advise you not to use it. POP downloads your mail from the server and onto your computer, so those messages will not be available to you if you access webmail from another computer.

If you do wish to go ahead and set up a POP client for your Google Apps email, please follow the instructions below.

First, enable POP in Google Apps:

- 1. Open your Google Apps account by logging into **[Gmail](http://www.humboldt.edu/its/glossary/5#term195)** [2] through [myHumboldt](http://humboldt.edu/myhumboldt) [3] with your [HSU User Name](http://www.humboldt.edu/its/glossary/5#term99) [4] and Password
- 2. In the top right of the screen, click Settings or click the gear icon and select **Mail settings** from the drop-down menu
- 3. Select the **Forwarding and POP/IMAP** tab
- 4. Select **Enable POP for all mail** or **Enable POP for mail that arrives from now on**.
- 5. Choose what to do with your messages after your POP client or device receives them.
- 6. Click [Configuration instructions](http://mail.google.com/support/bin/answer.py?answer=12103) [5] and follow the steps below to configure your POP client

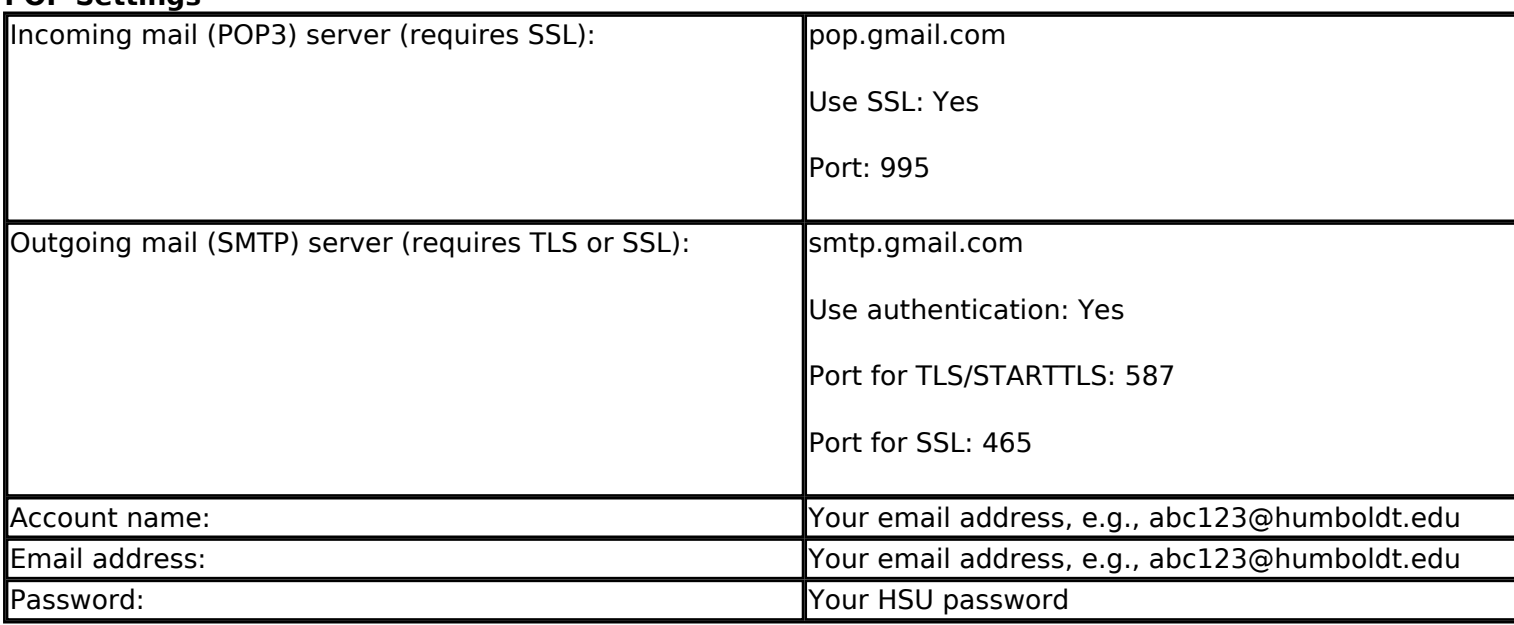

**POP Settings**

Unless you're downloading mail to multiple clients, make sure you've opted not to leave messages on the server. Your POP settings in Google Apps settings are what determines whether or not messages

Published on Information Technology Services - Humboldt State University

stay on the server, so this setting in your client won't affect how Gmail handles your mail.

Note that, if your client does not support SMTP authentication, you won't be able to send mail through your client using your HSU email address. If you're having trouble sending mail but you've confirmed that **encryption** [6] is active for SMTP in your mail client, try to configure your SMTP server on a different port: 465 or 587.

## **Related Topics**

[Google Apps Migration](http://www.humboldt.edu/its/category/quicklinks/google-apps-migration) [7]

**Source URL:** <http://www.humboldt.edu/its/google-pop>

## **Links:**

- [1] http://www.humboldt.edu/its/glossary/5#term40
- [2] http://www.humboldt.edu/its/glossary/5#term195

[3] http://humboldt.edu/myhumboldt

[4] http://www.humboldt.edu/its/glossary/5#term99

[5] http://mail.google.com/support/bin/answer.py?answer=12103

[6] http://www.humboldt.edu/its/glossary/5#term239

[7] http://www.humboldt.edu/its/category/quicklinks/google-apps-migration